## **LAPORAN PRAKTIKUM PRAKTIKUM JARINGAN KOMPUTER VIRTUALBOX UBUNTU**

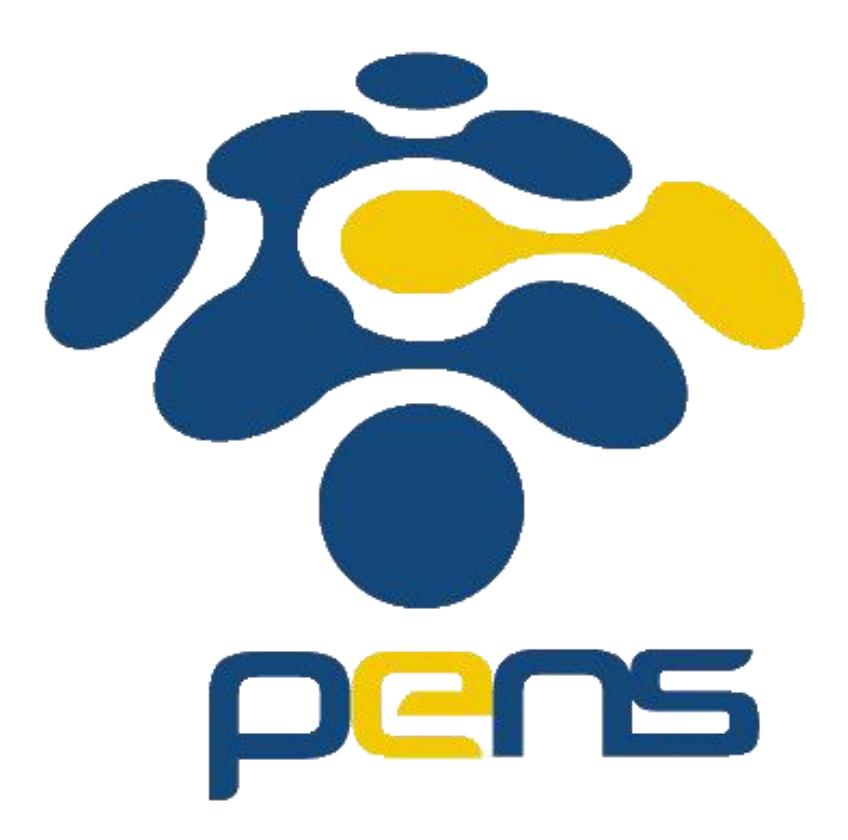

Dosen Pengajar: Jauari Akhmad Nur Hasim S.ST.,

> Dibuat Oleh: Dinda Amalia F.M 5122500028 MMB A

**PROGRAM STUDI TEKNOLOGI MULTIMEDIA BROADCASTING DEPARTEMEN TEKNOLOGI MULTIMEDIA KREATIF POLITEKNIK ELEKTRONIKA NEGERI SURABAYA 2023/2024**

I. Tujuan

- Agar mahasiswa mengetahui apa itu Ubuntu

- Agar mahasiswa dapat mengoperasikan Ubuntu dengan command sederhana II. Dasar Teori

Ubuntu adalah sistem operasi lengkap berbasis Linux yang tersedia secara bebas atau terbuka. Ubuntu dapat dijalankan tanpa instalasi (live).

III. Alat dan Bahan

- Laptop

- Virtual box

- ISO

IV. Langkah dan Percobaan

Pada tugas kali ini, kami diminta untuk melakukan instalasi ubuntu menggunakan VirtualBox dan melakukan percobaan dengan menjalankan command line sederhana dengan menggunakan terminal. Instalasi VirtualBox yang saya lakukan tidak ada masalah dan saya langsung mencoba command line sederhana di terminal ubuntu. Berikut adalah hal-hal yang saya coba lakukan:

a.  $Ctrl + Alt + T$ 

Saya berusaha untuk memunculkan menu terminal dengan menggunakan shortcut "Ctrl+Alt+T".

b. Melakukan Cl (Command line) "sudo su" dan melakukan "apt update"

Untuk menjalankan perintah yang hanya bisa dilakukan oleh user root, saya masuk dengan menggunakan perintah "sudo su" dan saya melakukan "apt update" agar saya dapat melakukan upgrade serta menginstal paket baru.

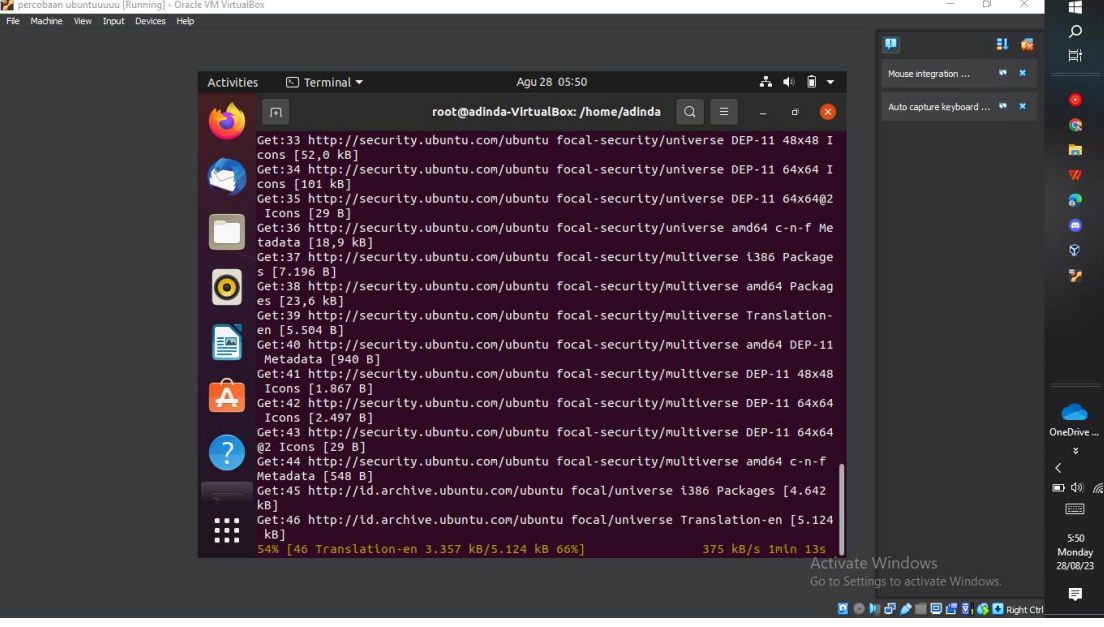

c. "ls" "cd" "mkdir"

Saya menuju ke command line "ls" untuk menampilkan daftar folder di direktori saat ini, lalu membuka direktori dengan perintah "cd", lalu membuat folder baru dengan perintah "mkdir"

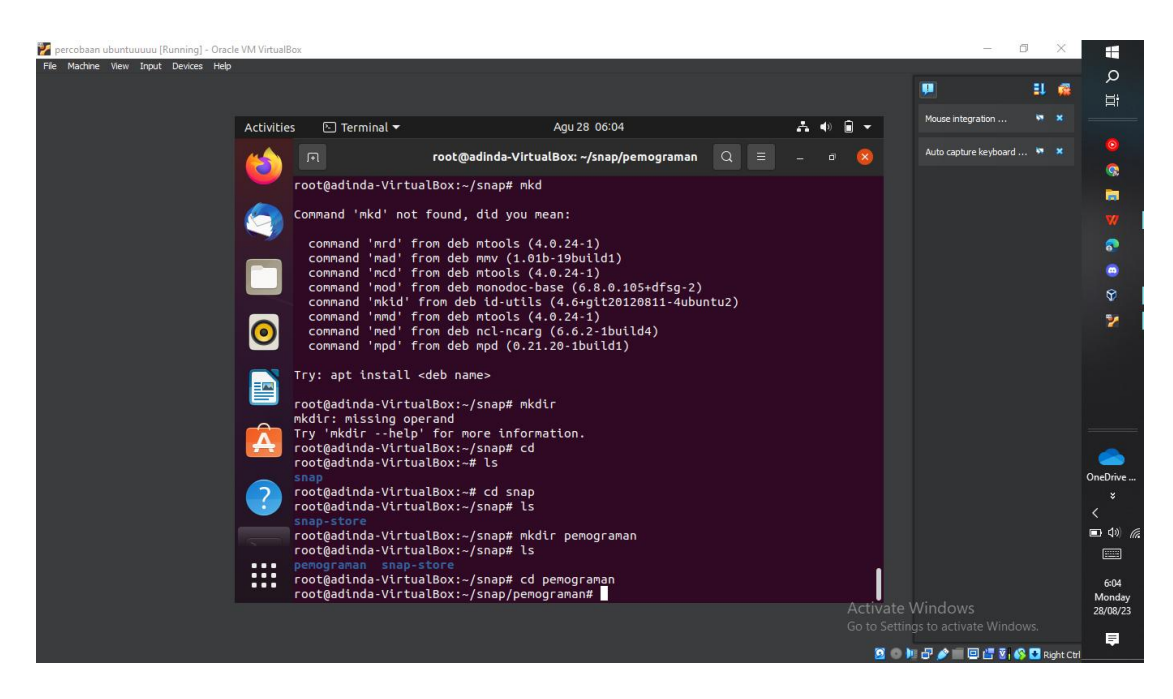

## d. "pwd"

Setelah membuat folder atau file baru, saya kebingungan untuk mengetahui posisi direktori saat ini, maka saya menggunakan perintah "pwd" untuk menampilkan directory kerja saat ini

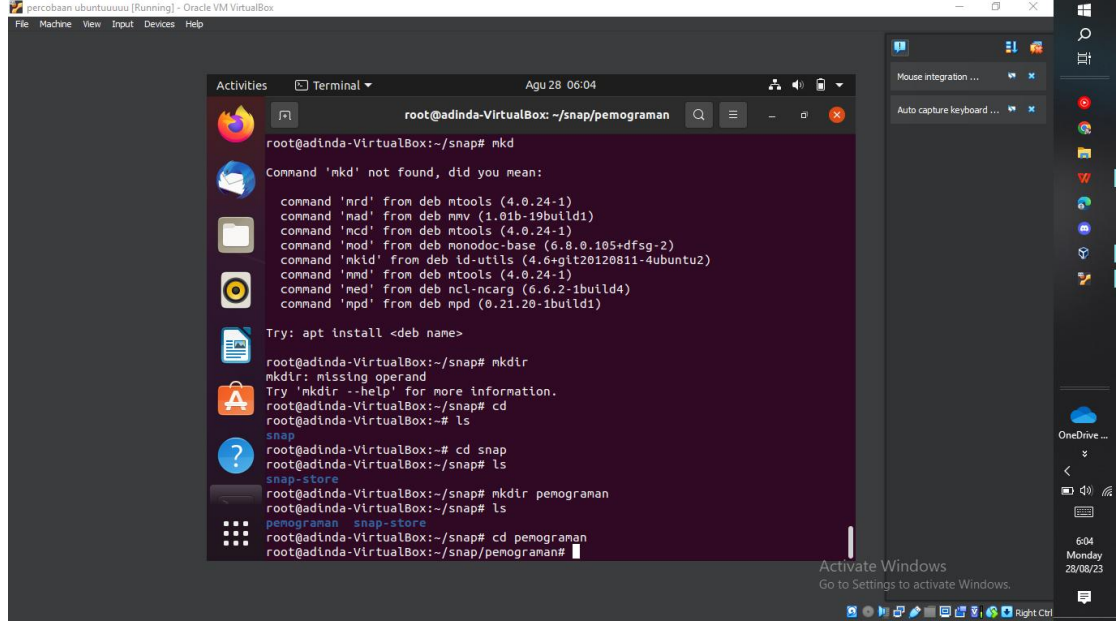

## e. "date"

Setelah itu, saya mencoba untuk menjalankan command "date", command ini akan memunculkan tanggal dan waktu

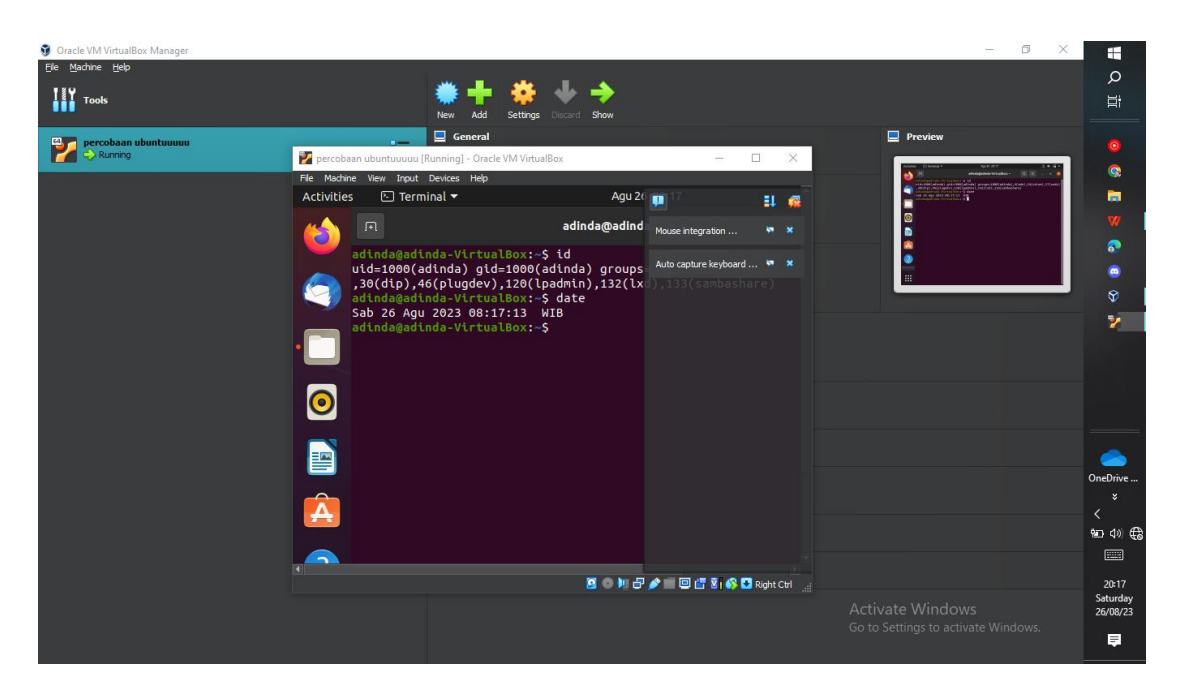

## f. "touch"

Setelah mengetahui posisi direktori saya, saya mencoba untuk membuat file baru dengan menjalankan command "touch"

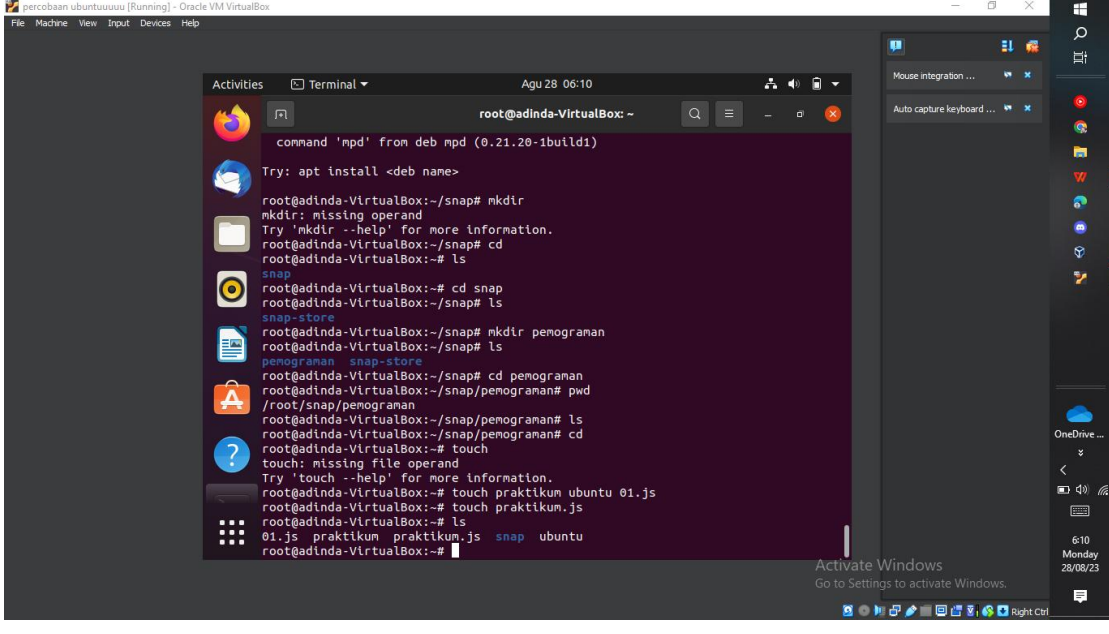

g. "clear"

Setelah mengotak atik ubuntu, saya merasa jika terlalu banyak data yang ditampilkan, maka saya menggunakan command line "clear" untuk menghapus command command yang sudah saya lakukan.

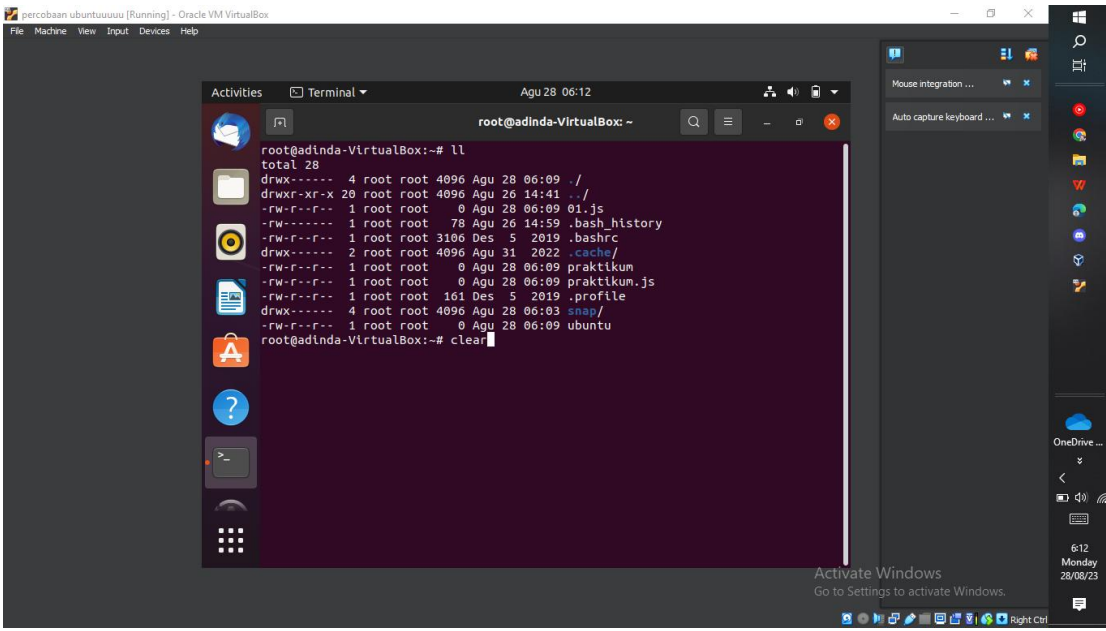

h. "apt upgrade"

Setelah melakukan "apt update" saya ingin mencari paket terinstal yang dapat diperbarui tanpa menghapus paket.

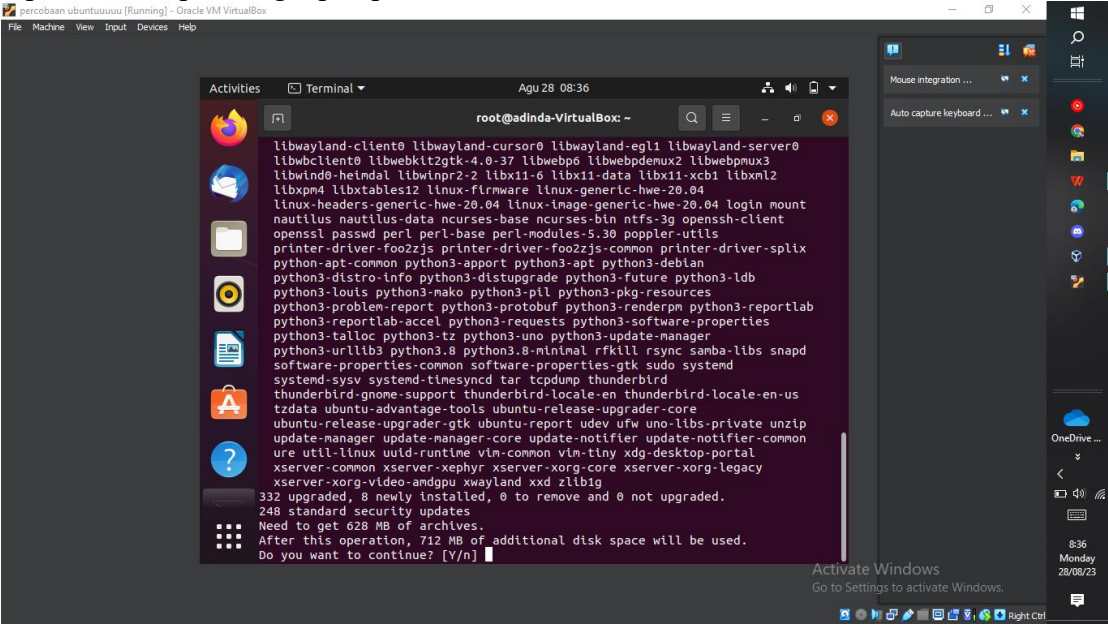